# **Filter Configuration in the Dialog Box**

## Filter configuration

Right-mouse clicking anywhere on the [list of objects](https://doc.ipesoft.com/display/D2DOCV22EN/Selection+Window) in the [selection window](https://doc.ipesoft.com/display/D2DOCV22EN/Selection+Window) in process [D2000 CNF](https://doc.ipesoft.com/display/D2DOCV22EN/On-line+System+Configuration+-+D2000+CNF) opens the menu. Clicking the item **Filter** from this menu opens the dialog box to configure a selection filter.

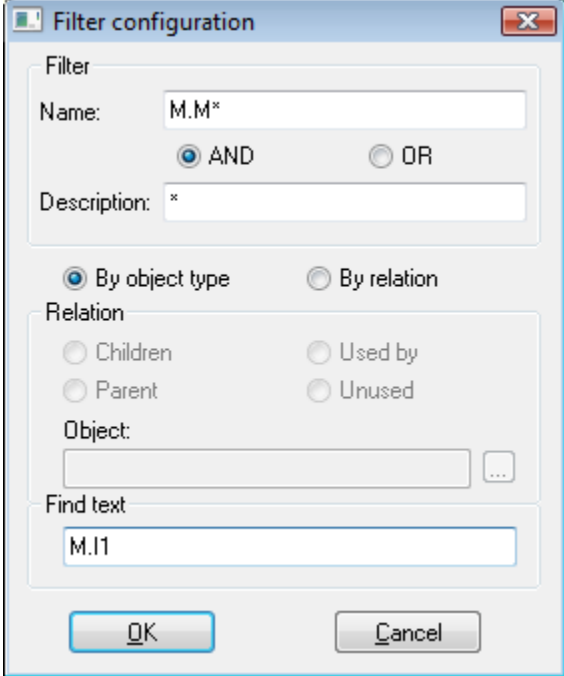

#### **Filter**

Enter masks for names and descriptions of objects into the input boxes **Name** and **Description**. Selecting one of two options **AND** and **OR**, define a relation for validity of both entered masks. For more information see the topic [Defining a mask.](https://doc.ipesoft.com/pages/viewpage.action?pageId=84363285)

### **By object type**

Mask is applied to objects of given type, selected in the [selection window.](https://doc.ipesoft.com/display/D2DOCV22EN/Selection+Window)

#### **By relation**

Objects are selected according to relation to defined object (so-called reference object). Object type is selected in the [selection window.](https://doc.ipesoft.com/display/D2DOCV22EN/Selection+Window)

#### **Relation**

**Children** - children of the reference object **Parent** - parent of the reference object **Used by** - list of the objects, which currently use a value of the reference object **Unused** - list of the objects that are not used (the relative object is not important)

**Note:** Unused objects are also the objects which have the reference only on themselves.

#### **Object**

Definition of a reference object for a mask of the type **By relation**.

#### **Find text**

In this field, you can enter a text string you want to find in the [ESL scripts](https://doc.ipesoft.com/display/D2DOCV22EN/Script+Structure) of objects of [Event](https://doc.ipesoft.com/display/D2DOCV22EN/Events) and [Picture](https://doc.ipesoft.com/pages/viewpage.action?pageId=84364644) types and in the expressions of the objects of [Eval](https://doc.ipesoft.com/display/D2DOCV22EN/Eval+Tags) [tag](https://doc.ipesoft.com/display/D2DOCV22EN/Eval+Tags), [Historical value](https://doc.ipesoft.com/pages/viewpage.action?pageId=84364128), [User variable,](https://doc.ipesoft.com/display/D2DOCV22EN/User+Variables) [Structured variable](https://doc.ipesoft.com/display/D2DOCV22EN/Structured+Variable) and [Definition structure](https://doc.ipesoft.com/display/D2DOCV22EN/Structure+Definition) types. Text string may contain the following characters:

- \* substitutes any string of characters (as well as empty)
- ? substitutes just one character

If given string is found, the object will be included in the result selection.

#### **Note:**

Searching in the scripts of objects of [Event](https://doc.ipesoft.com/display/D2DOCV22EN/Events) and [Picture](https://doc.ipesoft.com/pages/viewpage.action?pageId=84364644) type you cannot find a text string containing an item of [local variable](https://doc.ipesoft.com/pages/viewpage.action?pageId=84366320) of RECORD type. You must define the serial number of the column that contains the item you want to find (e.g. *\_locRec[\_i]*^6).

**Related pages:** [Selection window](https://doc.ipesoft.com/display/D2DOCV22EN/Selection+Window) [Mask in lists](https://doc.ipesoft.com/pages/viewpage.action?pageId=84363285)